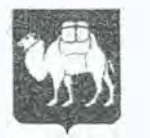

# МИНИСТЕРСТВО ОБРАЗОВАНИЯ И НАУКИ ЧЕЛЯБИНСКОЙ ОБЛАСТИ ПРИКАЗ

О В СЕН 2016

01 /2 745  $No$ 

Челябинск

О проведении в 2016 году интернетконкурса программно-методических материалов «Обучение без границ»

В целях выявления и распространения наиболее эффективных практик организации образования детей с ограниченными возможностями здоровья,

ПРИКАЗЫВАЮ:

1. Провести в период с 07.09.2016 г. по 07.11.2016 г. областной интернет-конкурс программно-методических материалов «Обучение без границ» (далее – Конкурс).

2. Утвердить прилагаемое Положение об интернет-конкурсе программно-методических материалов «Обучение без границ» (далее именуется - Положение).

3. ГБУ ДПО «Челябинский институт переподготовки и повышения квалификации работников образования» (Кеспиков В.Н.) осуществить организационное и научно-методическое сопровождение Конкурса.

4. Контроль исполнения настоящего приказа возложить на начальника управления начального, основного, среднего общего образования Е. А. Тюрину.

Министр

/ Lyone

А.И. Кузнецов

Потапчук Светлана Валентиновна, (351) 263-34-17 Ильина Анна Владимировна, (351) 211-59.()4 Разослать: в дело, отдел исполнителя, сайт, ГБУ ДПО ЧИППКРО, МОУО, ОУ, подведомственные Министерству

## УТВЕРЖДЕНО

приказом Министерства образования и науки Челябинской области от 0 8 СЕН 2016 № 0 1 / 2 7 4 5

#### ПОЛОЖЕНИЕ

об интернет-конкурсе программно-методических материалов «Обучение без границ»

# 1. Общие положения

1.1. Положение об интернет-конкурсе программно-методических материалов «Обучение без границ» (далее - Положение) разработано на основании: Федерального закона от 29.12.2012 г. № 273-ФЗ «Об образовании в Российской Федерации»; Федеральной целевой программы развития образования на 2016-2020 годы; государственной программы Российской Федерации «Развитие образования» на 2013-2020 годы; Закона Челябинской области «Об образовании Челябинской области»; государственной программы Челябинской области «Развитие образования в Челябинской области» на 2014-2017 годы и иных нормативно-правовых актов, регламентирующих образовательную деятельность в системе общего и дополнительного образования.

1.2. Организатором интернет-конкурса программно-методических материалов «Обучение без границ» (далее - Конкурс) выступает государственное бюджетное учреждение дополнительного профессионального образования «Челябинский институт переподготовки и повышения квалификации работников образования».

1.3. Участниками Конкурса являются руководящие и педагогические работники системы общего и дополнительного образования (далее участники), а также иные заинтересованные лица.

1.4. Участие в Конкурсе осуществляется на безвозмездной основе и не предполагает взимание организационного взноса.

### 2. Цели и основные направления Конкурса

2.1. Целью Конкурса является обсуждение вопросов, связанных с выявлением и дессиминацией инновационного и профессионалънозначимого опыта по актуальным проблемам сопровождения детей с ограниченными возможностями здоровья.

2.2. Основные направления, рассматриваемые в рамках Конкурса (далее - номинации):

авторские профориентационной работе с обучающимися с программы возможностями здоровья; разработки занятий по ограниченными

авторские программы и разработки занятий (конспекты уроков), в т.ч. материалы по организации коррекционно-развивающих занятий с обучающимися с ограниченными возможностями здоровья,

1

индивидуализации образования, выявления и развития одаренности детей с ограниченными возможностями здоровья;

авторские разработки занятий, классных часов, лекториев по вопросам психолого-педагогического просвещения педагогов, родителей детей с ограниченными возможностями, создания атмосферы сотворчества.

### 3. Особенности организации Конкурса

3 .1. Конкурс организуется при поддержке Министерства образования <sup>и</sup> науки Челябинской области в формате интернет-конкурса в заочной форме на добровольной основе с 07.09.2016 г. по 07.11.2016 г. и проходит в два этапа:

первый этап - с 07.09.2016 г. по 07.10.2016 г. - размещение материалов на форуме;

второй этап - с 08.10.2016 г. по 07.11.2016 г. - работа конкурсной комиссии.

ЧИППКР О: http://ikt.ipk74.ru/forum/. 3.2. Базой для проведения Конкурса служит форум ГБУ ДПО

3.3. Участник конкурса после прохождения процедуры регистрации на форуме самостоятельно там же размещает подготовленный материал (методические материалы, авторские программы, разработки занятий).

3.4. После размещения материала на форуме он будет рассмотрен конкурсной комиссией на соответствие формату конкурса. При несоответствии материала тематике конкурса, обозначенной в п. 2.2 настоящего Положения, он будет удален с форума без согласования с участником.

3.5. Оrбор материалов, претендующих на получение диплома участника, осуществляется конкурсной комиссией формируемой Организатором. Состав конкурсной комиссии формируется из представителей педагогической общественности, компетентной в вопросах сопровождения детей с ограниченными возможностями здоровья.

3.6. Конкурсная комиссия оценивает предоставленные участниками материалы в период с 08.10.2016 по 07.11.2016 года.

3.7. Требования к оформлению конкурсной работы:

3.7.1. Конкурсная работа выполняется в текстовом редакторе Word (версия 97 или выше), Times New Roman, шрифт 14 пт через 1,5 интервала.

3.7.2. Конкурсная работа может состоять из нескольких отдельных файлов: непосредственно конкурсная работа и иллюстративный, необходимый сопровождающий материал (диаграммы, компьютерные программы, видео, рисунки и т.д.). Каждый файл подписывается отдельно. Например, Иванова И.В., авторский урок по русскому языку и т.д.

Максимальный объем каждого файла не должен превышать 6 Мб.

3.7.3. Структура конкурсной работы должна соответствовать условиям конкурса и содержать следующие элементы: название номинации, краткие сведения об авторе (Ф.И.О. полностью), электронный адрес автора, полное название образовательной организации; краткую аннотацию работы:

название работы; цели и задачи; ожидаемый или полученный результат (5-10 предложений).

3.8. Материалы, предоставленные участниками на Конкурс, оцениваются по следующим критериям:

оригинальность, новизна и актуальность представленных материалов;

направленность на формирование (развитие) у обучающихся личностных, метапредметных или предметных образовательных результатов, направленность на соответствие работы принципам развивающего обучения;

системность и структурированность материалов (соответствие содержания работы указанной цели и задачам, наличие четкой структуры работы);

собтодение авторских прав на использование в разработке текстовых и графических материалов, соблюдение правил цитирования заимствованного материала (в случае наличии плагиата, а именно: заимствования без указания ссьmок, материал отклоняется экспертной группой).

1

1

3.9. Конкурсная комиссия определяет участников, набравших наибольшее количество баллов по результатам оцеmшания каждого критерия, и объявляет их дипломантами Конкурса по номинациям, представленным в п. 2.2. настоящего Положения.

3.10. Итоги Конкурса по номинациям публикуются на форуме: http://ikt.ipk74.ru/forum/.

3.11. Дипломанты Конкурса по номинациям получают дипломы Министерства образования и науки Челябинской области.

3.12. Лучшие работы публикуются в печатных или электронных изданиях ГБУ ЛПО ЧИППКРО.

4. Основные функции организатора Конкурса и конкурсной комиссии

4.1. Организатор Конкурса:

4.1.1 устанавливает сроки проведения Конкурса;

4.1.2 осуществляет контроль размещения конкурсных материалов на портале;

4.1.3 определяет количественный и персональный состав конкурсной комиссии, регламенr работы конкурсной комиссии;

4.1.4 организует проведение экспертизы соответствия представленных конкурсных материалов требованиям настоящего Положения;

4.1.5 издает распорядительный документ по результатам проведенного Конкурса на основе закточения конкурсной комиссии;

4.1.б информирует участников Конкурса, общественность об итогах Конкурса через интернет-источники (форум: http://ikt.ipk74.ru/forum);

4.2. Конкурсная комиссия:

4.2.1 проводит экспертизу конкурсных материалов по номинациям;

4.2.2 формирует заключение по итогам экспертизы.

5. Процедура размещения материалов на форуме представлена в приложении к данному Положению.

Приложение к Положению об интернет-конкурсе программнометодических материалов «Обучение без границ»

# Алгоритм размещения материалов на форуме интернет-конкурса программно-методических материалов «Обучение без границ»

1. Участнику конкурса необходимо самостоятельно зарегистрироваться на форуме интернет-конкурса программно-методических материалов «Обучение без границ»: http://ikt.ipk74.ru/forum/.

2. На указанном форуме участнику необходимо перейти в подраздел <<Интернет-конкурс «Обучение без границ», где представлены номинации, обозначенные в п. 2.2 настоящего Положения.

3. Участник конкурса самостоятельно размещает материалы (методические материалы, авторские программы, разработки занятий), соответствующие выбранной номинации, по следующему алгоритму:

в конце страницы обсуждаемой темы найдите блок для ввода сообщения с заголовком «Форма ответов»;

в поле сообщения укажите тематику предоставляемых материалов, Ф.И.О. автора, должность и место работы;

под полем для ввода сообщения найдите кнопку «Загрузить файлы», нажмите на нее, следуйте инструкциям из появившего после нажатия на кнопку блока для загрузки файлов на форум;

в случае, если Ваши материалы превышают максимально допустимый размер загружаемых на форум файлов - 6 Мб или формат  $\phi$ айлов не соответствует разрешенным (pdf, doc, docx, jpeg, jpg, ppt, pptx), пожалуйста, воспользуйтесь следующей инструкцией:

Для того, чтобы прикрепить файлы к сообщению, Вам необходимо быть зарегистрированным участником любого из проектов Mai/.rи, например, почты Mail.ru, либо использовать любое другое хранилище файлов в сети Интернет, убедившись, что файлы будут доступны для скачивания до окончания работы конкурсной комиссии.

Инструкция по работе с сервисом Облако@Mail.ru: Перейдите по адресу https://c/oиd.mail.rulhoтe/, (при необходимости пройдите авторизацию в системе), найдите кнопку «Загрузить», следуйте появившимся на странице инструкциям для загрузки файлов.

Обратите внимание, что описываемое далее действие допустимо только для одного выбранного файла и не может быть выполнено к нескольким. Повторите операцию нужное количество раз, выбирая нужный файл.

Повторить нужное количество раз в сервисе Облако@Mail.ru: после того, как необходимое количество файлов было загружено, выберите из списка файл для публикации на форуме, установив «галочку» слева от имени файла, затем нажмите на кнопку в начале страницы «Получить ссылку». В появившемся окне нажмите на кнопку «Копировать». Вернитесь к полю для ввода сообщение, установите курсор в место в тексте, куда будет вставлена ссылка на файл, затем в панели инструментов над блоком для ввода текста найдите изображение цепи <sup>съ</sup> и нажмите на него. В появившемся окне введите название прикрепляемого файла в поле «Текст» в соответствии с требованиями к оформлению приложений, в поле «Адрес» введите скопированный адрес ссылки на файл в Облаке Mail.ru. Нажмите на кнопку «Сохранить».

в исходном окне, используя кнопку «Ответить», опубликуйте сообщение;

по возникающим техническим вопросам обратитесь к Сафронову Павлу Александровичу, заведующему лабораторией интернеттехнологий учебно-методического центра информационнокоммуникационных технологий ГБУ ДПО ЧИППКРО, по тел.: (351) 264-05- 08 (пн.-пт., с 09.00 до 16.00) или электронной почте: safronovpa@ipk74.ru;

по возникающим организационным вопросам обратитесь к Маковецкой Юлии Геннадьевне, заведующему лабораторией Центра учебнометодического и научного сопровождения обучения детей с особыми образовательными потребностями ГБУ ДПО ЧИППКРО, по тел.: (351) 211- 59-04 (пн.-пт., с 09.00 до 16.00) или электронной почте: specialchildren@mail.ru.